## Les animations

Les animations sont un des éléments les plus importants de PowerPoint

On peut organiser les animations de plusieurs manières, par défaut c'est en Manuel (Au clic) Soit en automatique (Après/Avec la précédentes) :

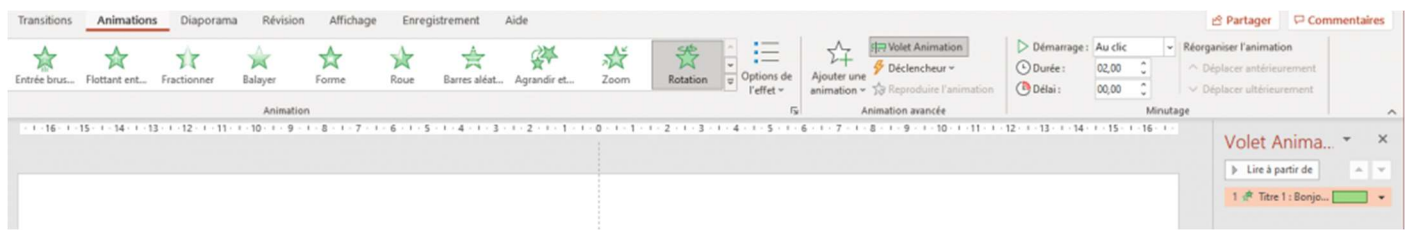

Tout se passe dans cet oglet

- Lexique: "Démarrage"
- "Au clic" : manuel
- "Après la précédente" : éléments APRÈS éléments dans l'ordre indiqué
- "Avec la précédente" : En même temps
- "Délai" : Temps à attendre avant que l'animation apparaisse
- "Durée" : le temps que durera l'animation

Ordre de construction, une fois que mon contenu est inséré.

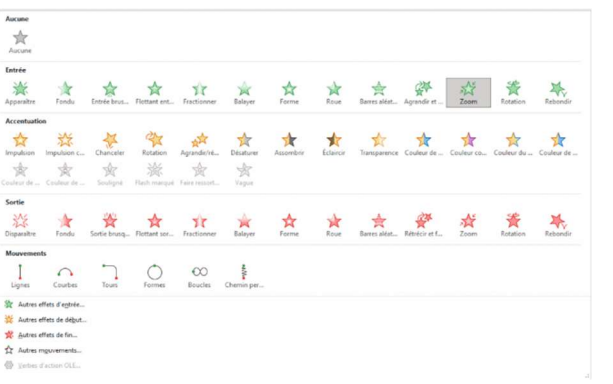

Purement esthétique

## 1 ) Simple

- Je clique sur l'objet à animé, Je clique sur l'animation que je souhaite
- Elle s'animera au fur et à mesures des clics successifs que je ferai sur la diapositive

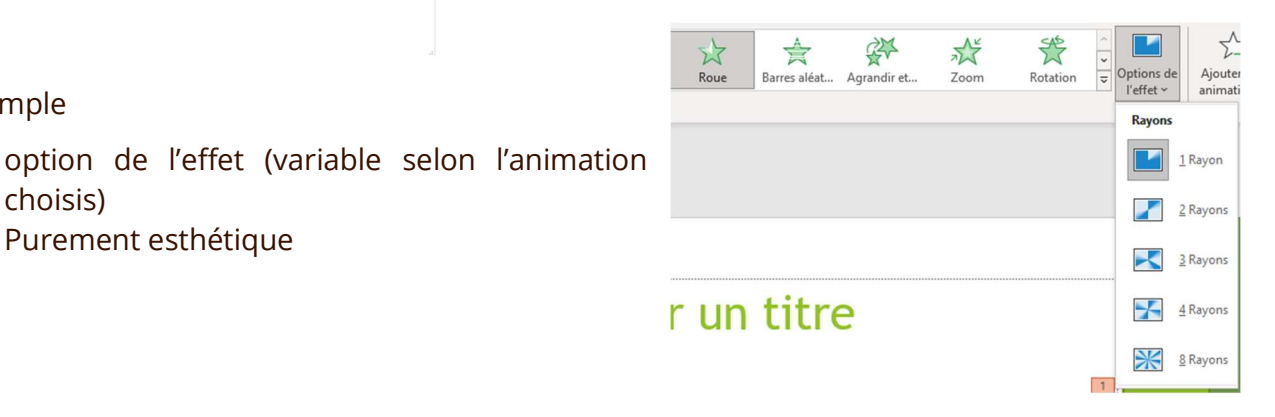

## Organiser

2 ) Moins simple

choisis)

- Minutage, démarrage manuel ou Auto
- L'option démarrage "Après/Avec la précèdent" est directement relié avec l'ordre dans "volet Animation"
- Se fier à la numérotation pour l'ordre.

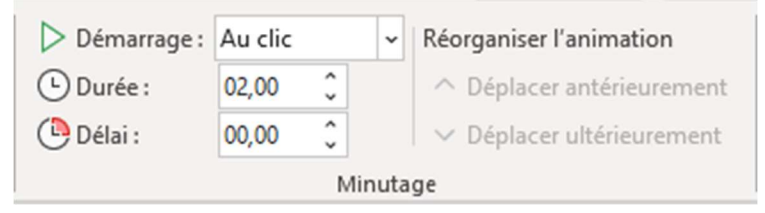

- Volet d'animation
	- 1. Modifier l'ordre
	- 2. Rentrer dans les détails de l'animation de l'objet

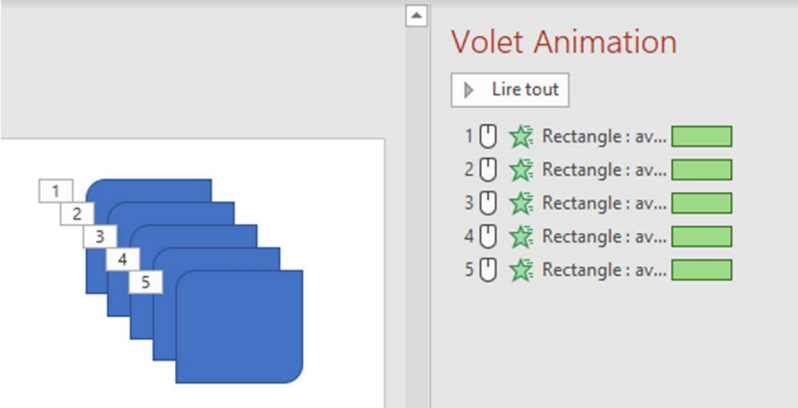

Explication sur les numéros des animations :

Différentes configurations : Dans le document Powerpoint joint vous retrouvez des exemples de configuration Ils représentent l'ordre d'apparition, pour les chiffres : 12345

Ajoutez vos notes

\_\_\_\_\_\_\_\_\_\_\_\_\_\_\_\_\_\_\_\_\_\_\_\_\_\_\_\_\_\_\_\_\_\_\_\_\_\_\_\_\_\_\_\_\_\_\_\_\_\_\_\_\_\_\_\_\_\_\_\_\_\_\_\_\_\_\_\_\_\_\_\_\_\_\_\_\_\_\_\_\_\_\_\_\_\_\_\_\_\_\_\_\_\_\_

\_\_\_\_\_\_\_\_\_\_\_\_\_\_\_\_\_\_\_\_\_\_\_\_\_\_\_\_\_\_\_\_\_\_\_\_\_\_\_\_\_\_\_\_\_\_\_\_\_\_\_\_\_\_\_\_\_\_\_\_\_\_\_\_\_\_\_\_\_\_\_\_\_\_\_\_\_\_\_\_\_\_\_\_\_\_\_\_\_\_\_\_\_\_\_

\_\_\_\_\_\_\_\_\_\_\_\_\_\_\_\_\_\_\_\_\_\_\_\_\_\_\_\_\_\_\_\_\_\_\_\_\_\_\_\_\_\_\_\_\_\_\_\_\_\_\_\_\_\_\_\_\_\_\_\_\_\_\_\_\_\_\_\_\_\_\_\_\_\_\_\_\_\_\_\_\_\_\_\_\_\_\_\_\_\_\_\_\_\_\_

\_\_\_\_\_\_\_\_\_\_\_\_\_\_\_\_\_\_\_\_\_\_\_\_\_\_\_\_\_\_\_\_\_\_\_\_\_\_\_\_\_\_\_\_\_\_\_\_\_\_\_\_\_\_\_\_\_\_\_\_\_\_\_\_\_\_\_\_\_\_\_\_\_\_\_\_\_\_\_\_\_\_\_\_\_\_\_\_\_\_\_\_\_\_\_

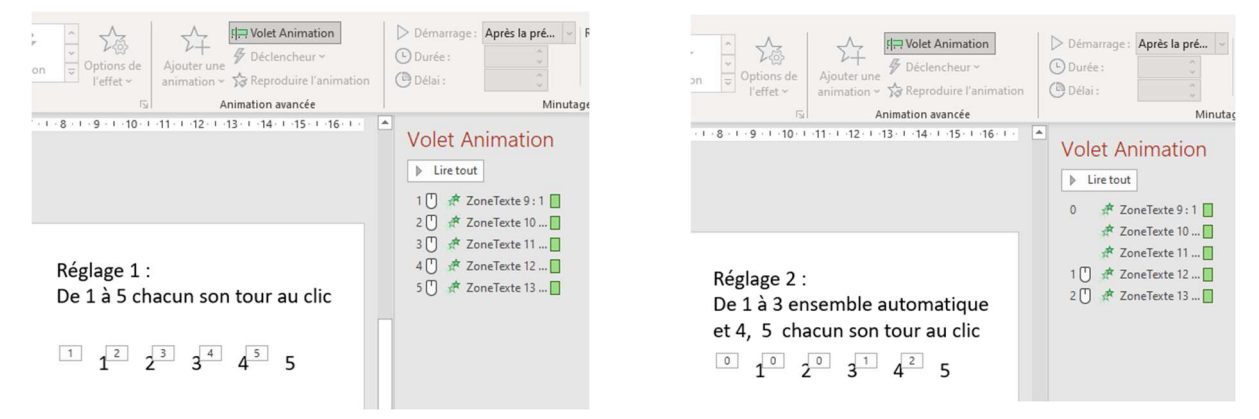

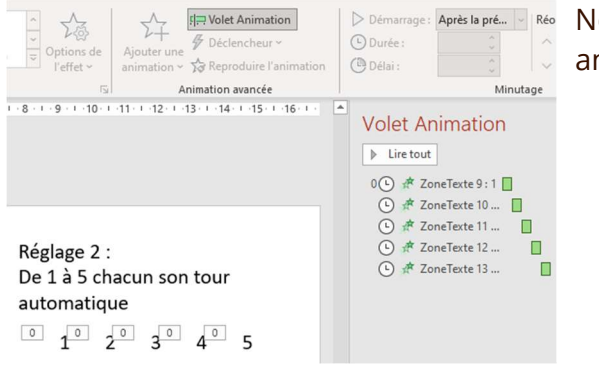

Après la prés. | Réo Notez la timeline verte affiche un décalage entre chaque animation